## **Adjust Selected Bill Lines--Credit Line Created on 2/19/2013 5:10:00 PM**

## Table of Contents

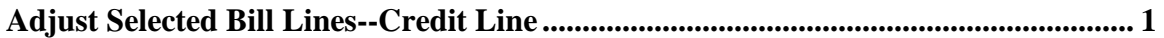

## <span id="page-0-0"></span>**Adjust Selected Bill Lines--Credit Line**

Core-**OT** 

The **Adjust Selected Bill Lines** component should only be used for invoices that consist of multiple bill lines where one or more lines require adjustment. This process should be used to correct billing mistakes. It should not be used for write-offs.

The **Credit Line** action of the **Adjust Selected Bill Lines** component allows the Billing Processor to create a reserving entry for each original bill line selected.

Core-CT requires that users select an adjustment reason. Two reasons are provided:

- **OTHER** (Other Adjustments)
- **WO** (Write-Off)

The appropriate adjustment reason for the **Credit Line** action is OTHER. The WO option should not be selected with this action.

Core-CT 9.1 creates a new Adjustment Bill consisting of a credit line for each line. This bill is assigned a unique Invoice ID. The credit bill requires approval. See the *Working with Credit Bills* topic for details on working with credit bills.

A bill line can only be adjusted once.

## **Procedure**

Navigation: Billing > Maintain Bills > Adjust Selected Bill Lines

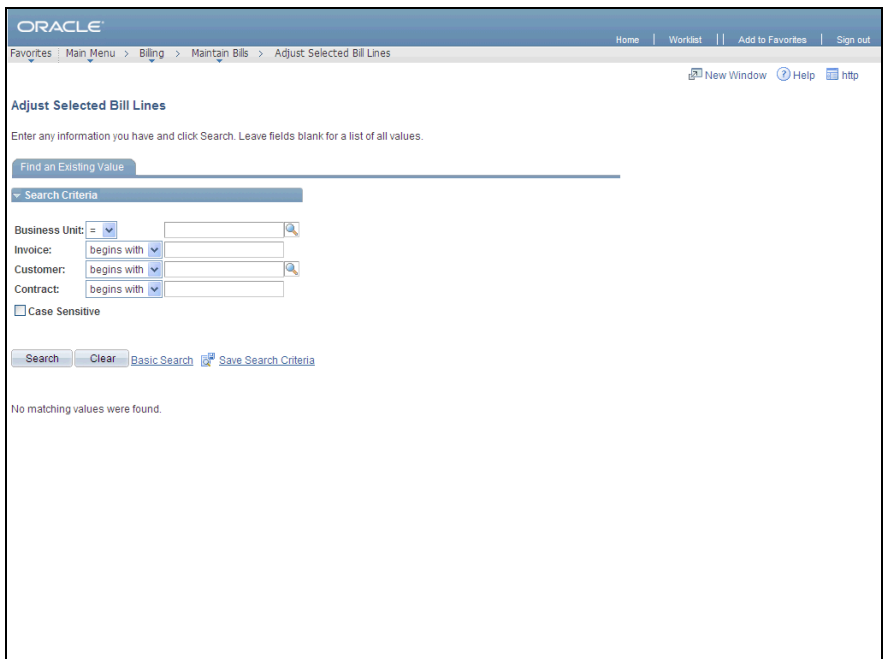

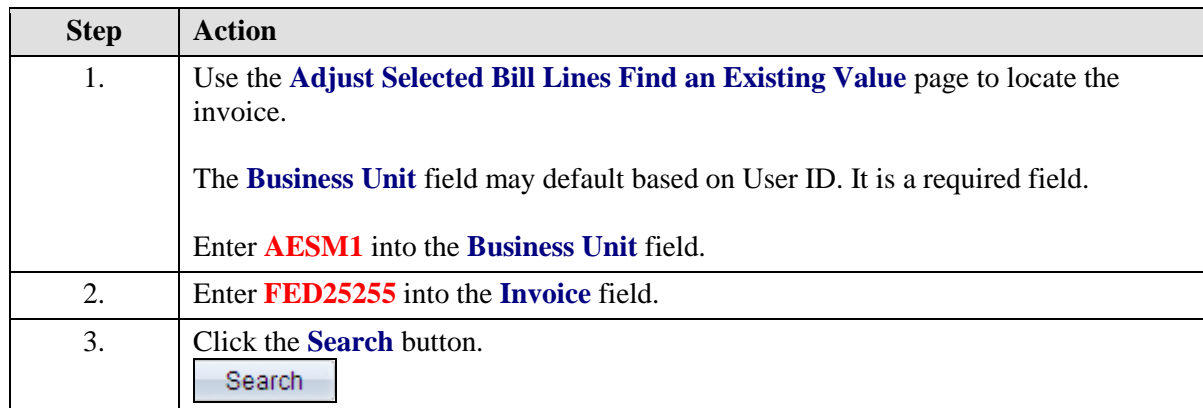

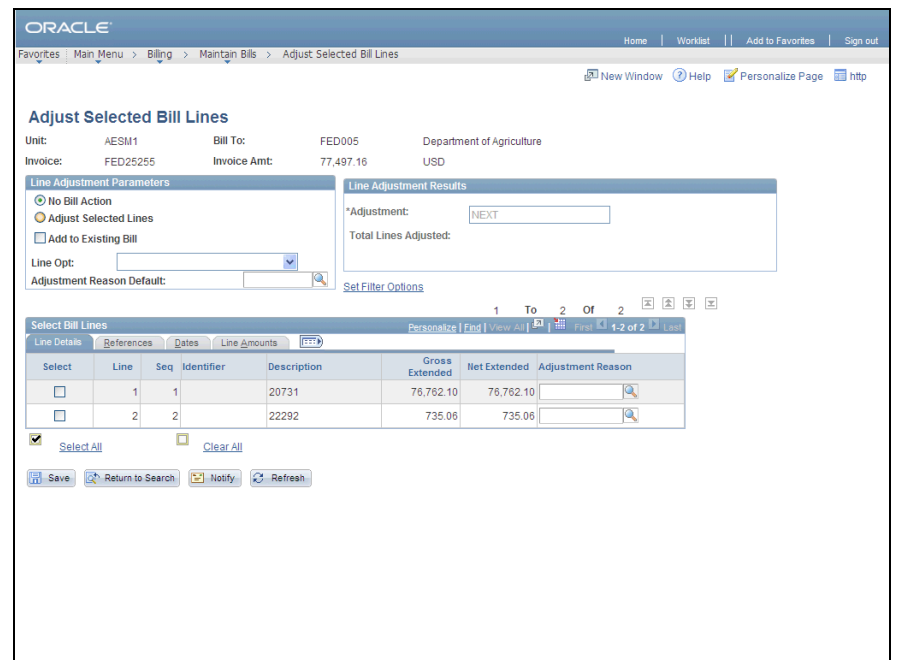

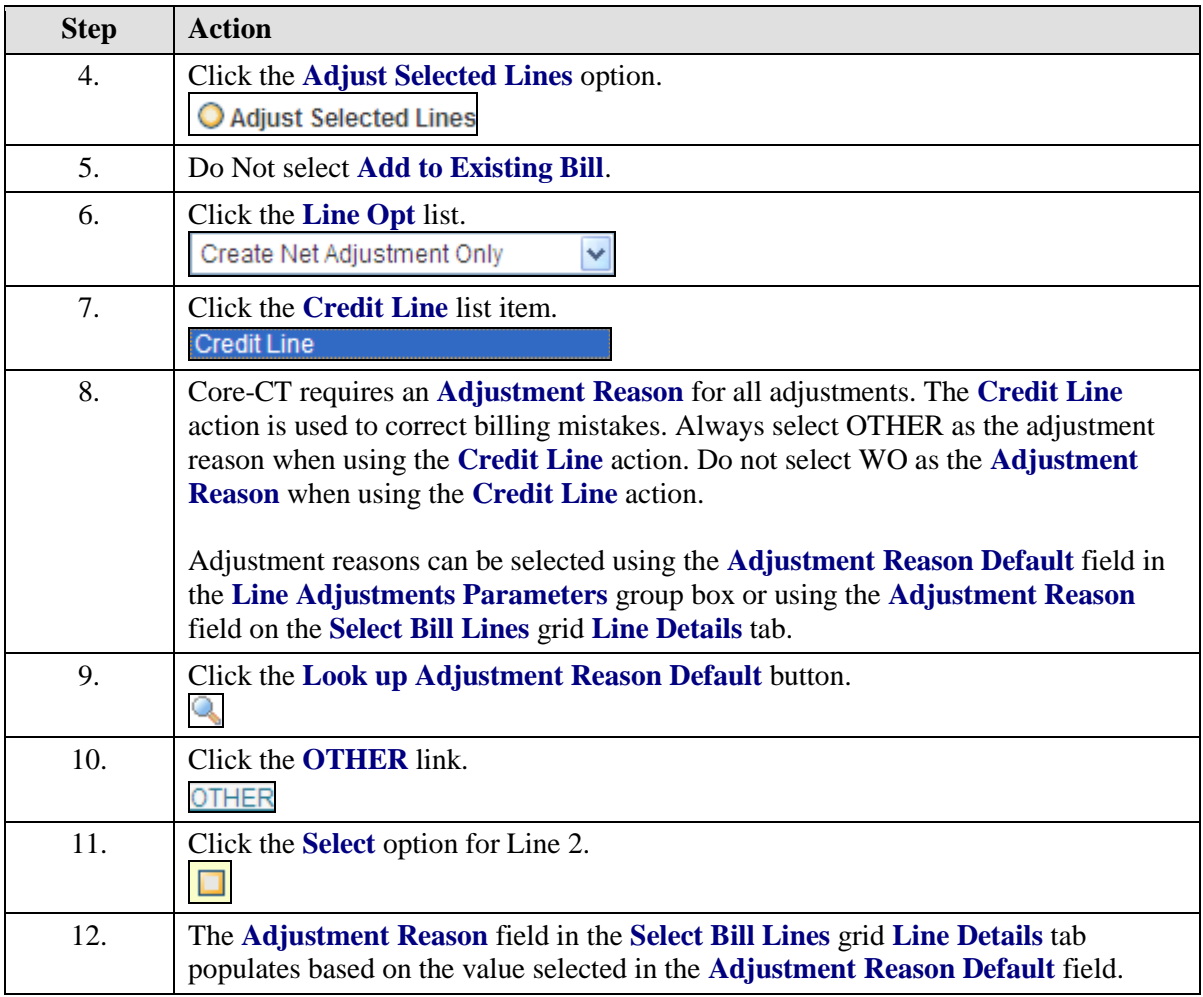

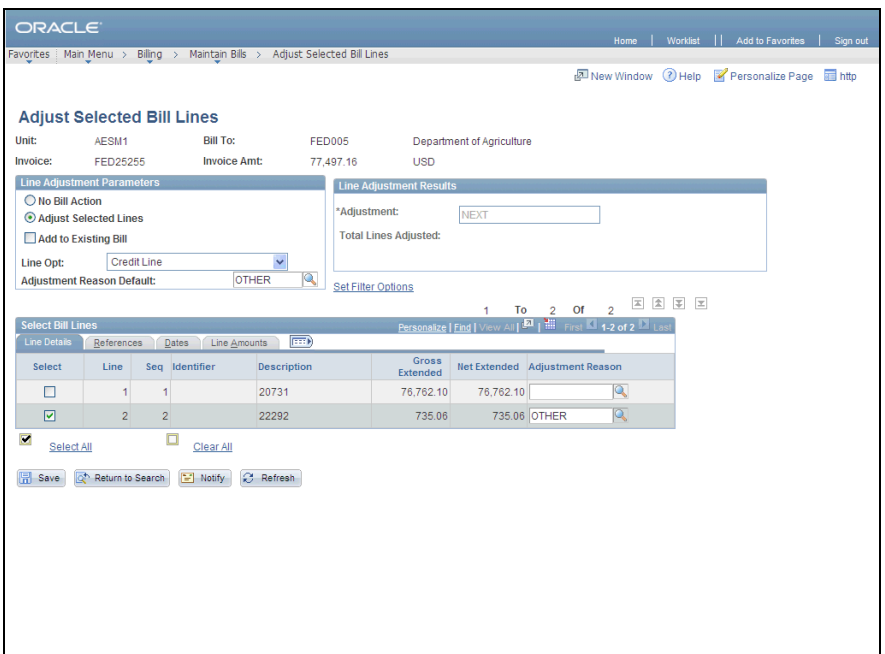

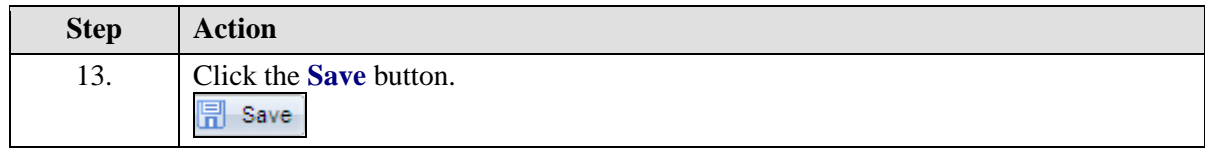

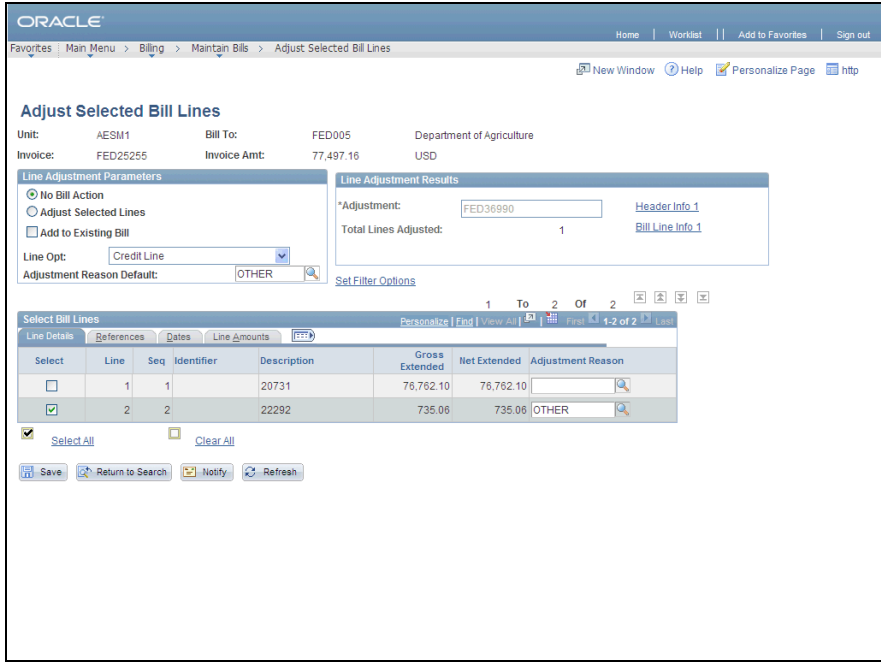

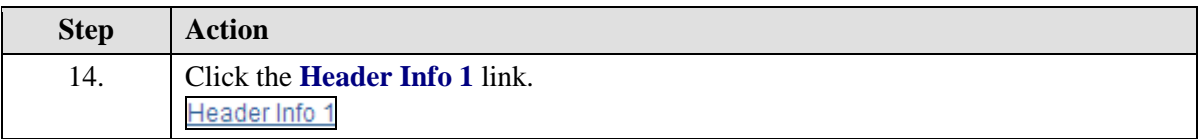

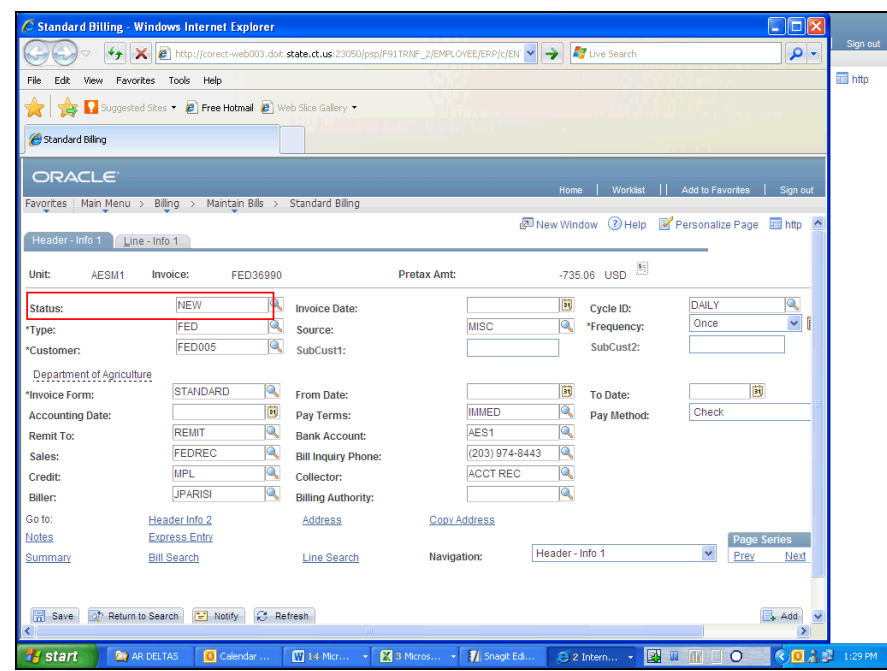

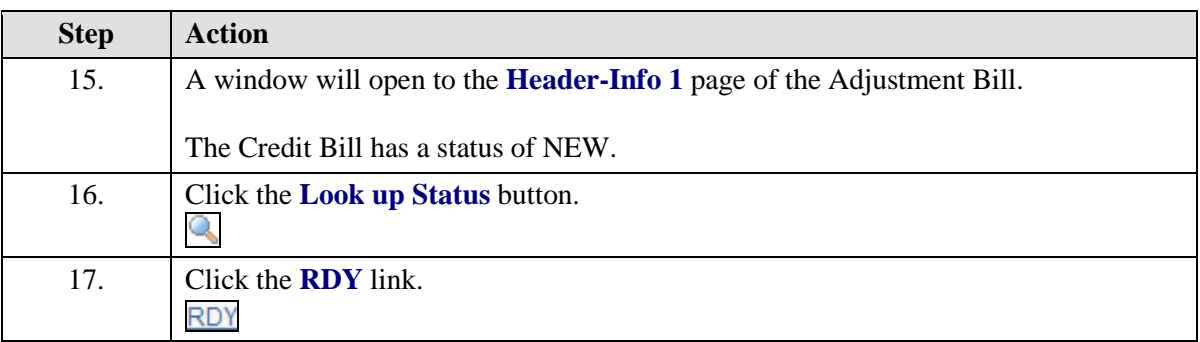

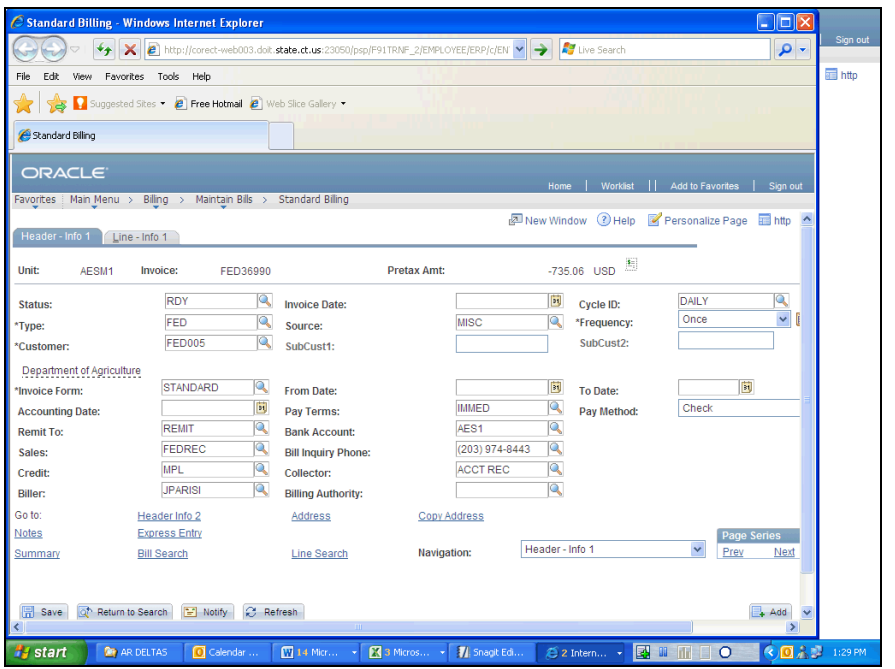

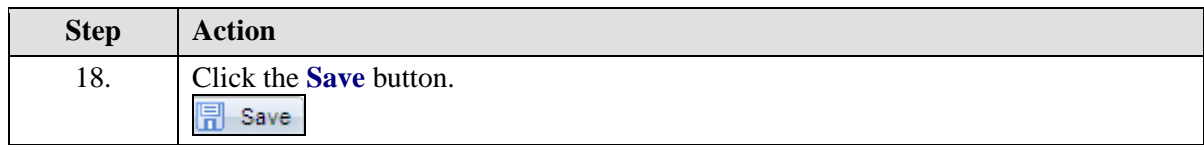

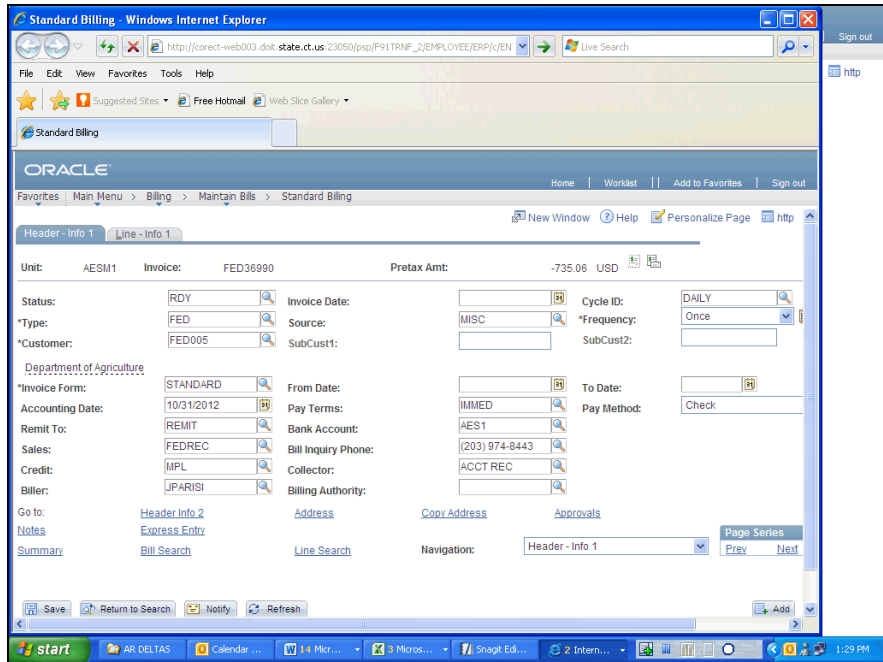

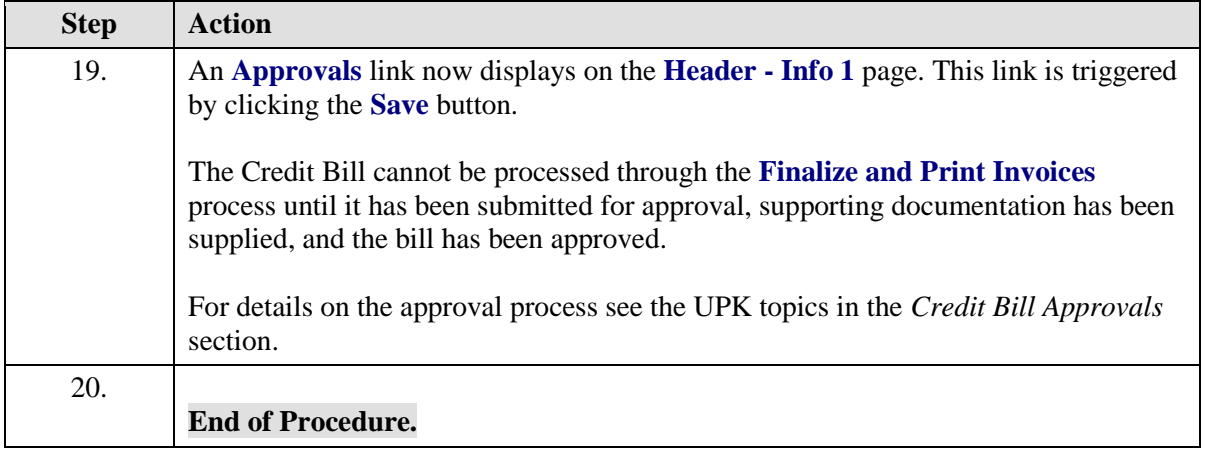